# **Active Directory (UPN) as Additional Profile Provider Configuration Guide**

#### **Introduction**

Use this guide along with the **[Data Tab Configuration](https://docs.classic.secureauth.com/display/91docs/Data+Tab+Configuration)** guide to configure a SecureAuth IdP realm that uses Active Directory (UPN) as an additional Profile Provider.

### **Prerequisites**

- An on-premises **Active Directory** data store
- A service account with read access (and optional write access) for SecureAuth IdP

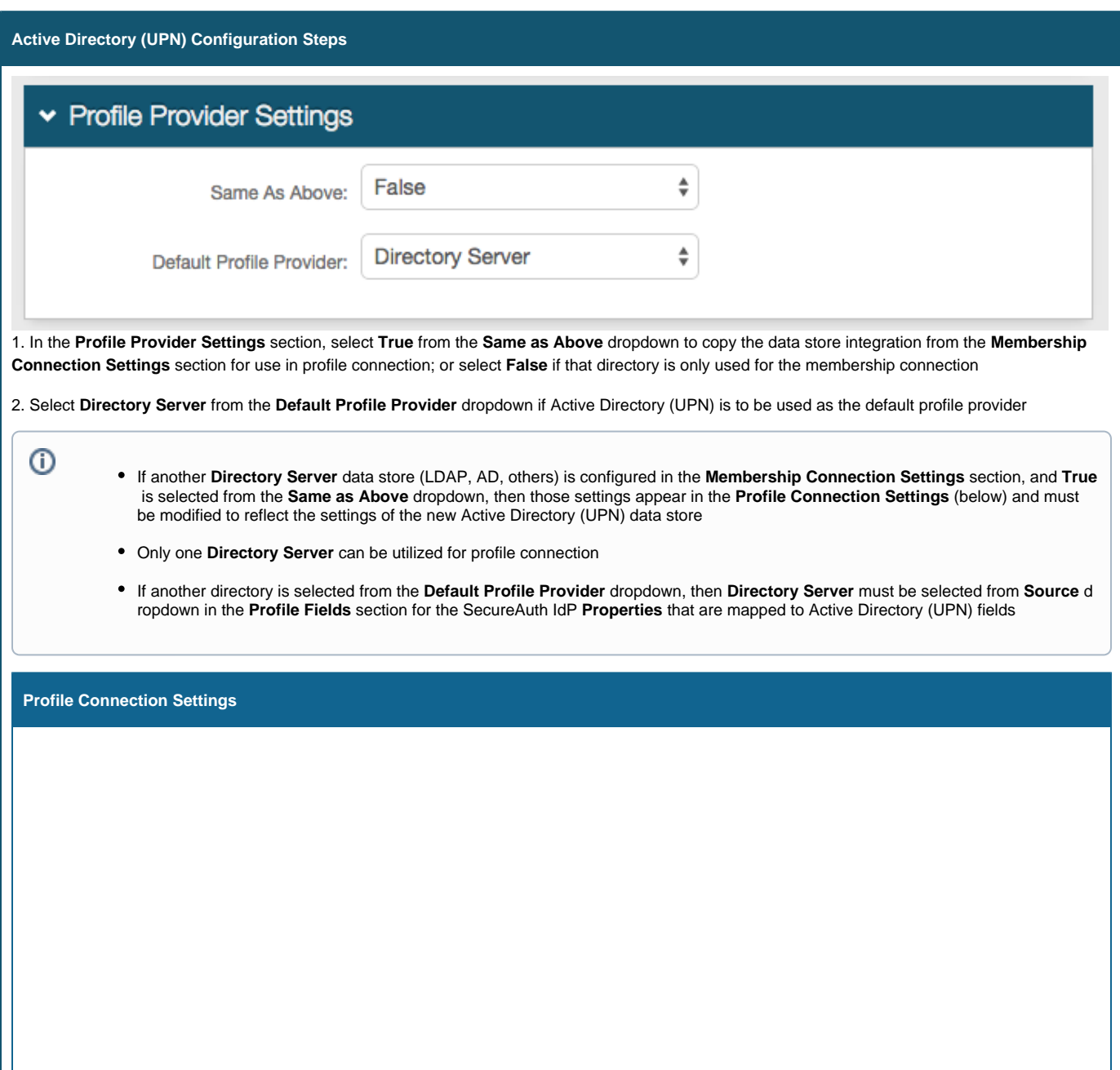

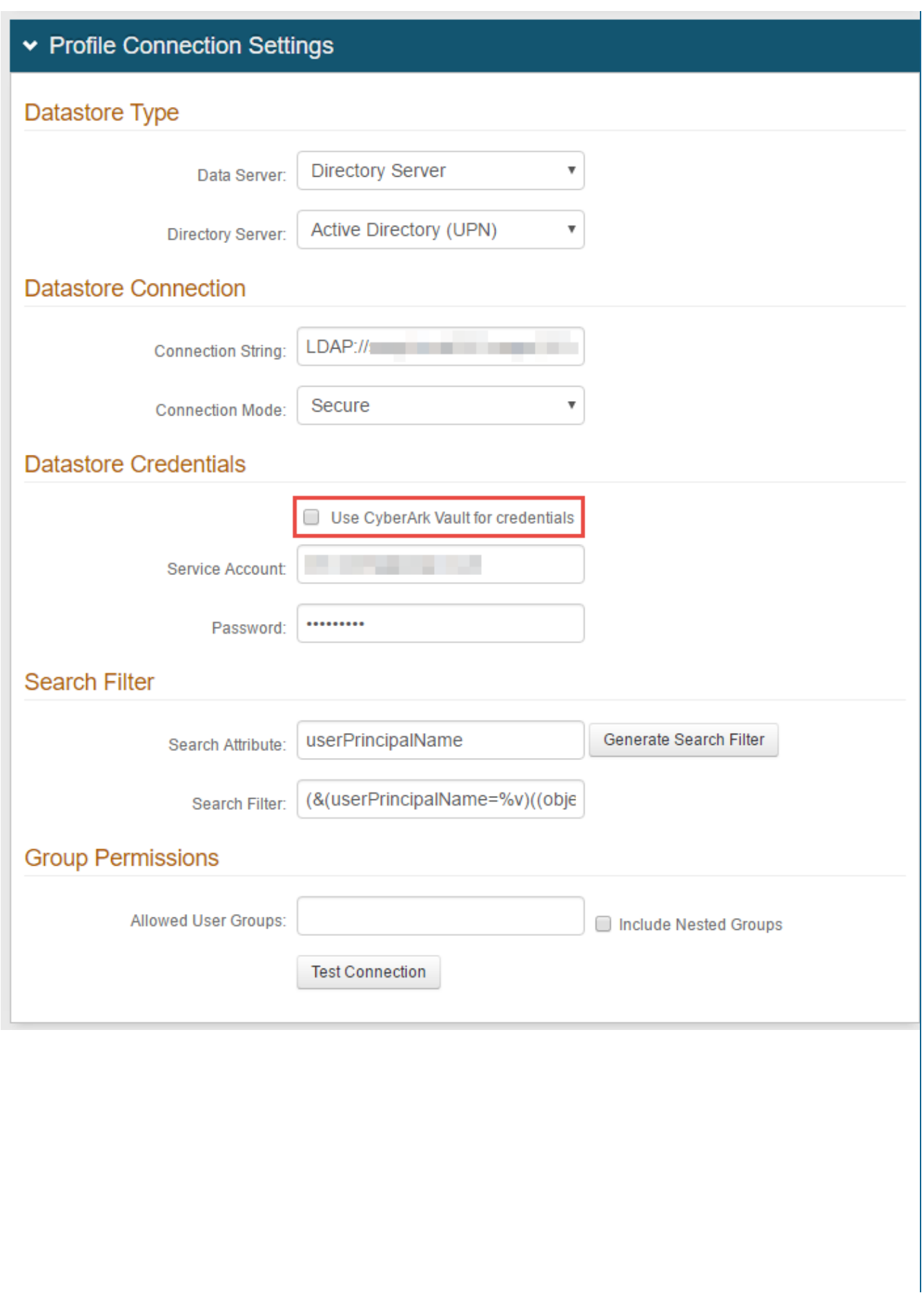

# **Datastore Type**

3. Select **Directory Server** from the **Data Server** dropdown

4. Select **Active Directory (UPN)** from the **Directory Server** dropdown

## **Datastore Connection**

5. Set the **Connection String** using the directory domain, e.g. **LDAP: <directory>.<domain>/DC=<directory>,DC=<domain>**

6. Select **Secure** from the **Connection Mode** dropdown

# **Datastore Credentials**

If using CyberArk Vault for credentials, enable **Use CyberArk**  O) **Vault for credentials** and follow the steps in **[CyberArk](https://docs.secureauth.com/display/90docs/CyberArk+Password+Vault+Server+and+AIM+Integration+with+SecureAuth+IdP)  [Password Vault Server and AIM Integration with](https://docs.secureauth.com/display/90docs/CyberArk+Password+Vault+Server+and+AIM+Integration+with+SecureAuth+IdP)  [SecureAuth IdP](https://docs.secureauth.com/display/90docs/CyberArk+Password+Vault+Server+and+AIM+Integration+with+SecureAuth+IdP)**

With this feature, steps 7 and 8 are not required

7. Provide the SecureAuth IdP **Service Account** username, and it will be **@** the directory domain

8. Provide the **Password** that is associated with the **Service Account** username

# **Search Filter**

9. Provide the **Search Attribute** to be used to search for the user's account in the directory, e.g. **userPrincipalName**

10. Click **Generate Search Filter**, and the **Search Filter** will autopopulate

The value that equals **%v** is what the end-user will provide on the login page, so if it is different from the **Search Attribute**, change it here

For example, if the **Search Attribute** is **userPrincipalName**, but end-users will log in with their email addresses (field= **mail**), the **Se arch Filter** would be **(&(mail=%v)((objectclass=user) (objectcategory=person)))**

# **Group Permissions**

11. Provide the **Allowed User Groups** for this realm

Leave this field blank if there is no access restriction

12. Check **Include Nested Groups** if the subgroups from the listed **User Groups** are to be allowed access as well

13. Click **Test Connection** to ensure that the integration is successful

Refer to **[Data Tab Configuration](https://docs.classic.secureauth.com/display/91docs/Data+Tab+Configuration)** to complete the configuration steps in the **Data** tab of the Web Admin (i)

Refer to **[LDAP Attributes / SecureAuth IdP Profile Properties Data Mapping](https://docs.classic.secureauth.com/pages/viewpage.action?pageId=44833369)** for information on the **Profile Properties** section(i)